# **Bit Control Mode**

In This Chapter....

- Overview
- Setup Parameters for Bit Control
- Using the Keypad To Do Bit Control
- **Bit Control Applications**
- Chapter Summary

### **Overview**

Bit Control Mode permits you to use keys on the DV-1000 keypad for individual control of eight I/O bits. The types of I/O bits that may be controlled are X, Y, and C. The GX type is also available on DL405 CPUs only. For most applications, C type (control relays) are the best choice.

The following figure shows an expanded view of the PLC's V-memory space. A DV-1000 setup parameter in V-memory points to a system I/O data word. It may point to an X, Y, C, or GX word location (we use control relays (C) as an example). The DV-1000 keypad will control the lower 8 bits of the word. At powerup the DV-1000 reads this Bit Control setup parameter. Then, whenever you select Bit Control Mode the DV-1000 keypad controls (writes) the state of the eight I/O bits.

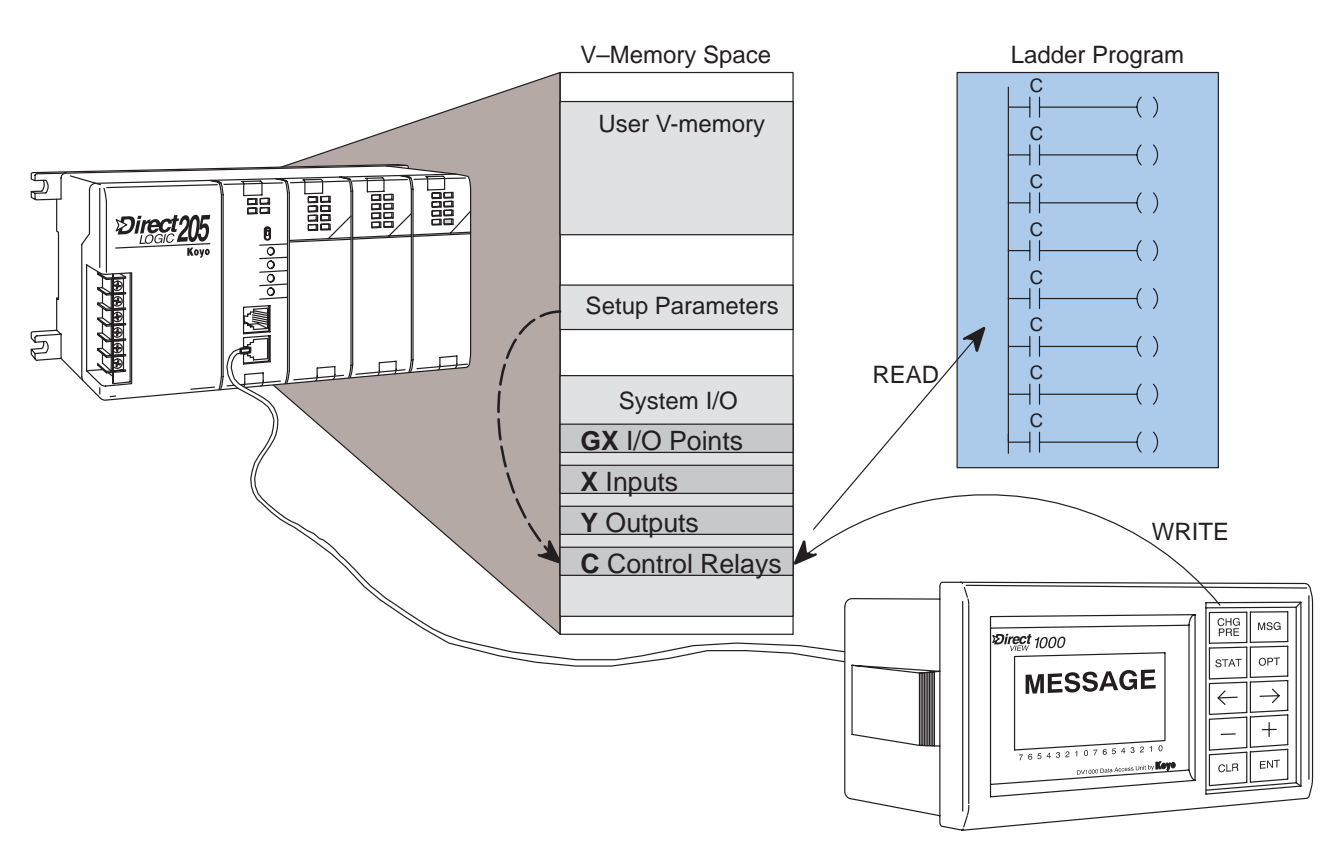

The drawing above shows how the DV-1000 keypad can control eight bits in V-memory. However, for anything meaningful to happen something else has to read the bits and act on their status. This may occur in two ways:

- For X, C, and GX input types, ladder logic must reference the bit addresses as an input contact.
- For Y and GX output types, an output module point must exist at the addresses. In this case the ladder program must **not** reference the same output bits, in order to avoid a conflict.

**WARNING: Bit Control is designed for debug purposes only. Major machine functions such as Start, Stop, Run, Jog, etc. need dedicated electrical controls with labels. The DV-1000's Bit Control Mode does not give a constant indication that the normal keypad functions have changed! Misuse of this tool can lead to damage of equipment or risk of serious injury to personnel.** 

#### **Keypad Function in Bit Control**

In Bit Control Mode, the keys marked with index numbers in the figure below assume new functionality. They operate as **momentary** push-buttons, normally off. When pressed, each of the eight keys will turn on its associated I/O bit. They map to either X, Y, C, or GX types. When the key is released, the I/O bit automatically turns off. Press the **Clear** Key to exit Bit Control Mode. The **Enter** key is not used.

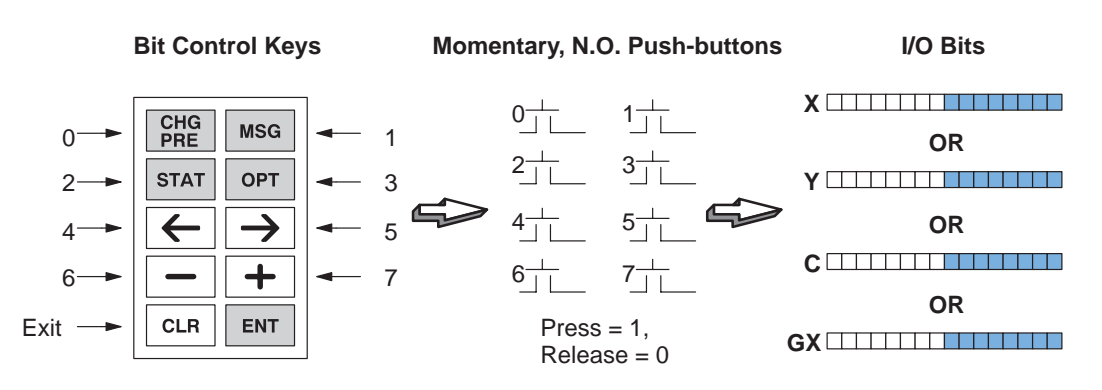

To select Bit Control Mode, go to the options menu by pressing the **Options** Key. Bit Control is the first of three items you may select, so the cursor will already be positioned over item one. **Accessing Bit Control**

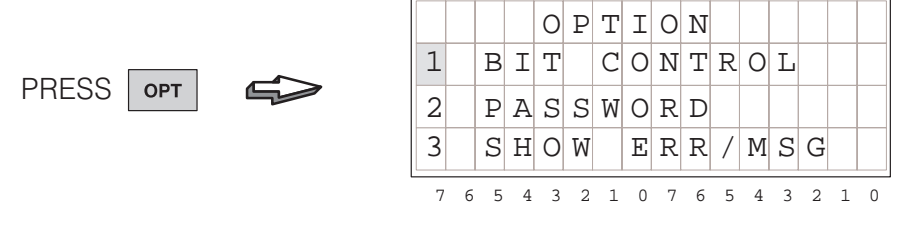

Press **Enter** to select Bit Control. The display message will then ask for a confirmation of your choice by asking "Do you want Bit Control Mode?" At this point, when you press **Enter** the setup error message will be displayed as shown below. In the next section we show how easy it is to choose proper setup parameters.

**PRF**  $\text{ESS}$   $\mid$  ent  $\mid$   $\implies$  PR

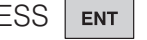

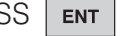

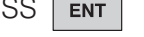

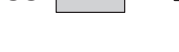

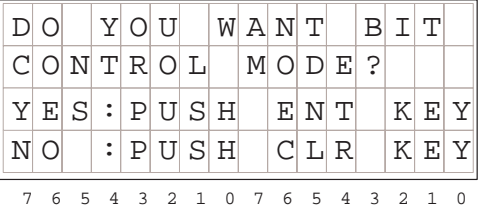

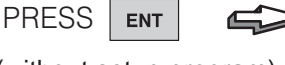

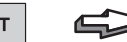

(without setup program)

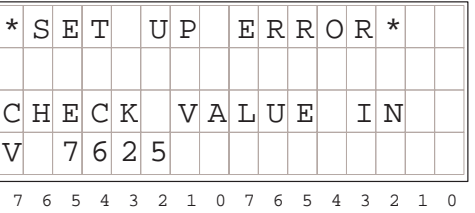

### **Setup Parameters for Bit Control**

The following table lists the subset of the DV-1000 setup parameters which pertain to Change Preset Mode. The parameter at V7625 selects the address of the bit-controlled word in system I/O space. The parameter at V7626 selects the powerup default mode.

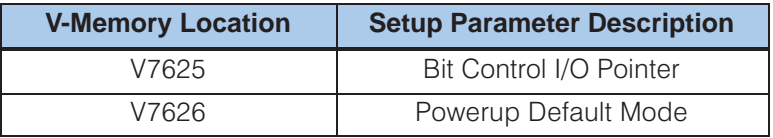

Now we have to choose the I/O address of the bits we want to control. Refer to the columns in the following tables which correspond to the type of CPU in your system. Since our PLCs map their discrete I/O bits into V-memory, we have to choose the corresponding address.

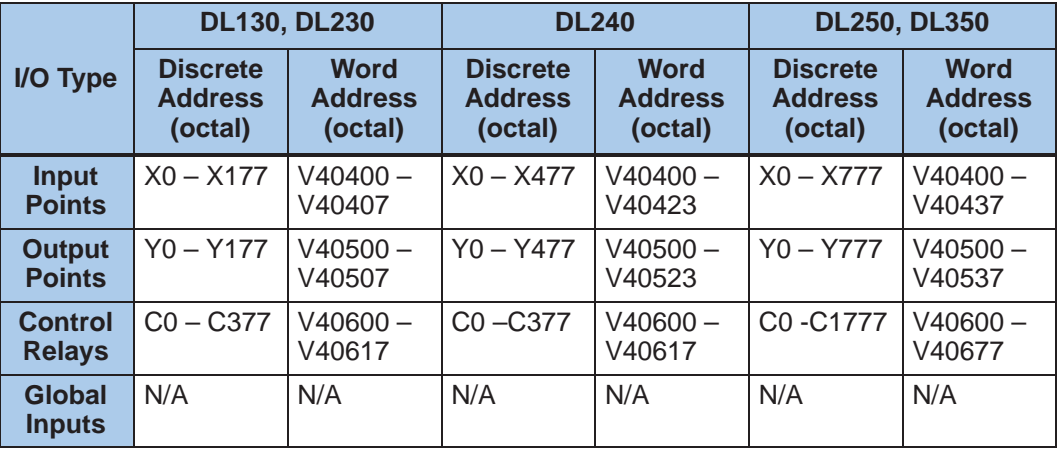

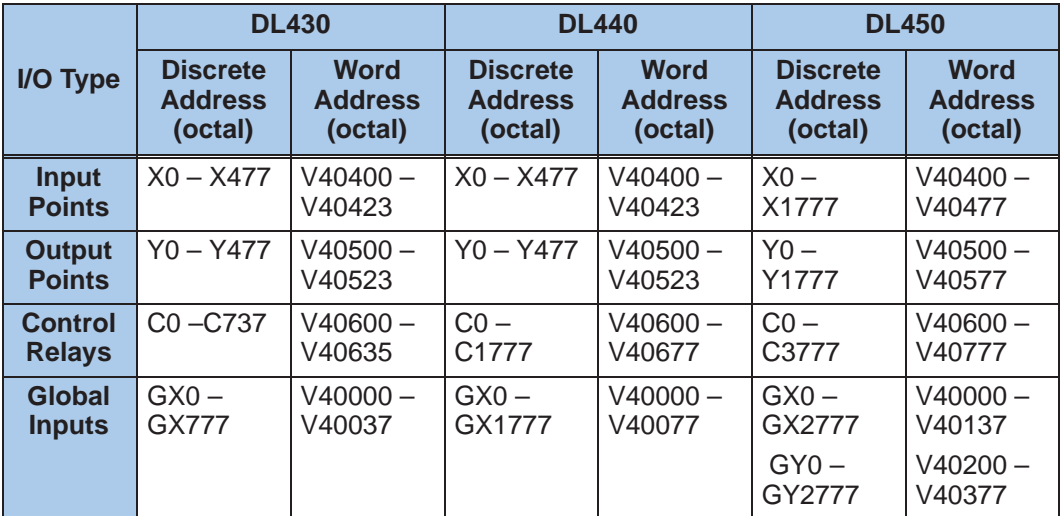

For example, suppose we assign Bit Control to the eight control relays C0 to C7. The table above gives the address of these as V40600, which we enter at V7625. Finally, we select Message Mode with Bit Control by entering "0012" in V7626. The following program does the parameter setup for these choices.

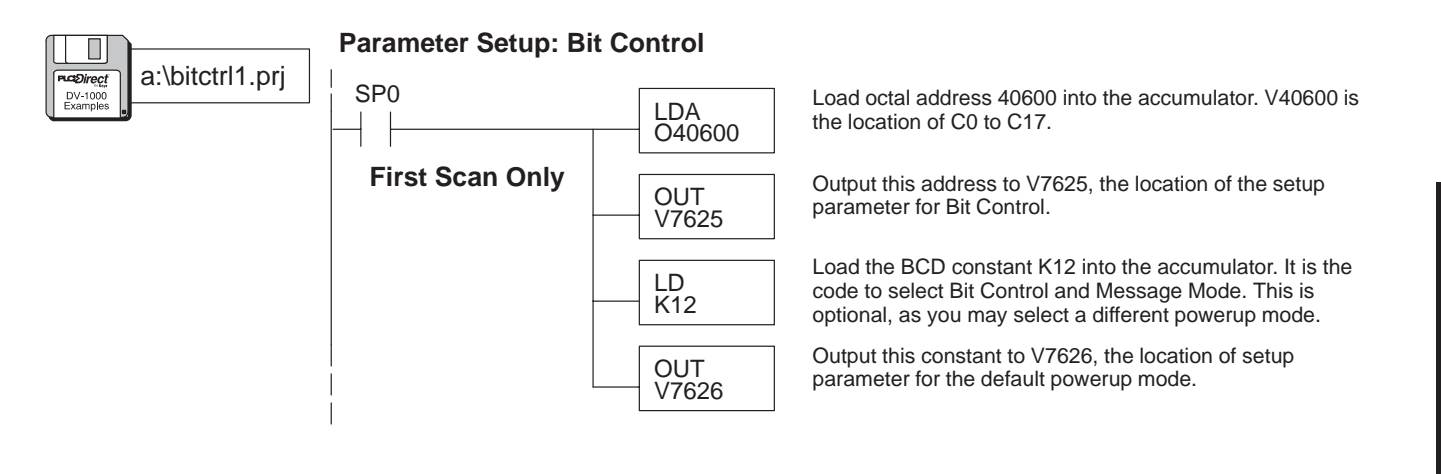

### **Using the Keypad To Do Bit Control**

**Selecting Bit Control and Status Modes**

This section requires the parameter setup program of the previous section to be loaded in your CPU. If you have done so, we're ready to see first-hand how bit control works from the keypad. The setup parameter you have loaded for V7625 points to control relays C0 to C7, located at V40600. Now, enter Status Display Mode to see bit control work. Then select variable type "C".

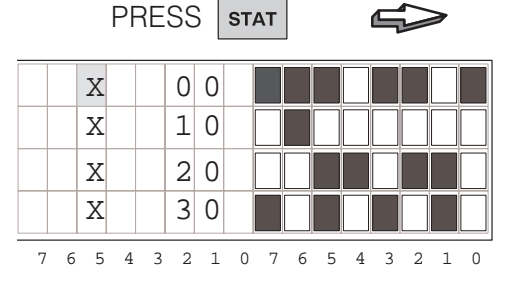

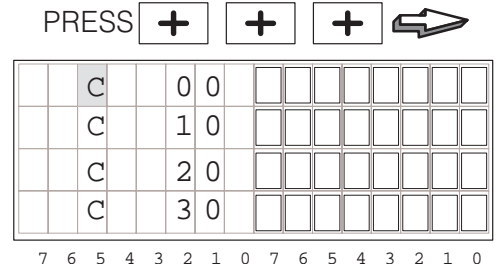

**NOTE:** when using some CPUs, the plus (+) only needs to be pressed once.

With Status Mode set up, now use the Options Menu to select Bit Control Mode.

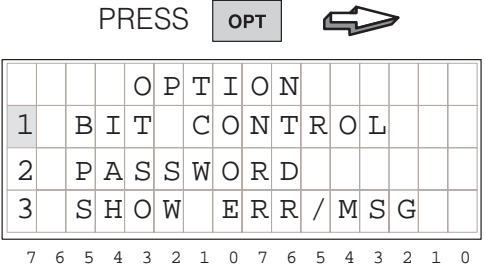

**NOTE:** Line 3 (SHOW ERR/MESG) does not apply to some CPUs.

**PRESS** ENT

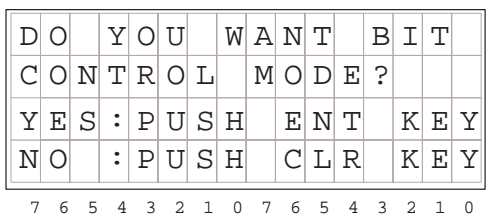

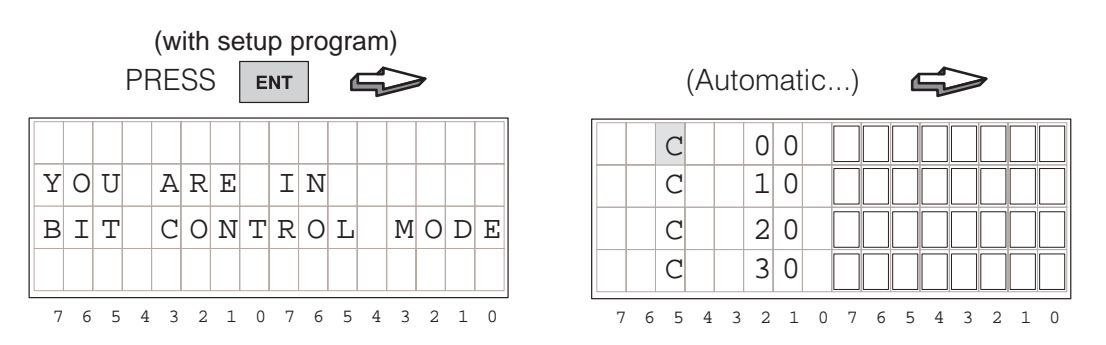

After selecting Bit Control, the Status Mode display automatically returns. The keypad is now in Bit Control Mode, and the display is in Status Mode! This permits us to observe changes in C0 to C7 in real time for Bit Control key actions. Note that the display cursor is absent now, because the keypad function has changed.

**Keypad Bit Mapping**

Now we can have a closer look at the status of the bits in V40600 during bit control. In the figure below, the keypad maps to bits 0 through 7 as shown.

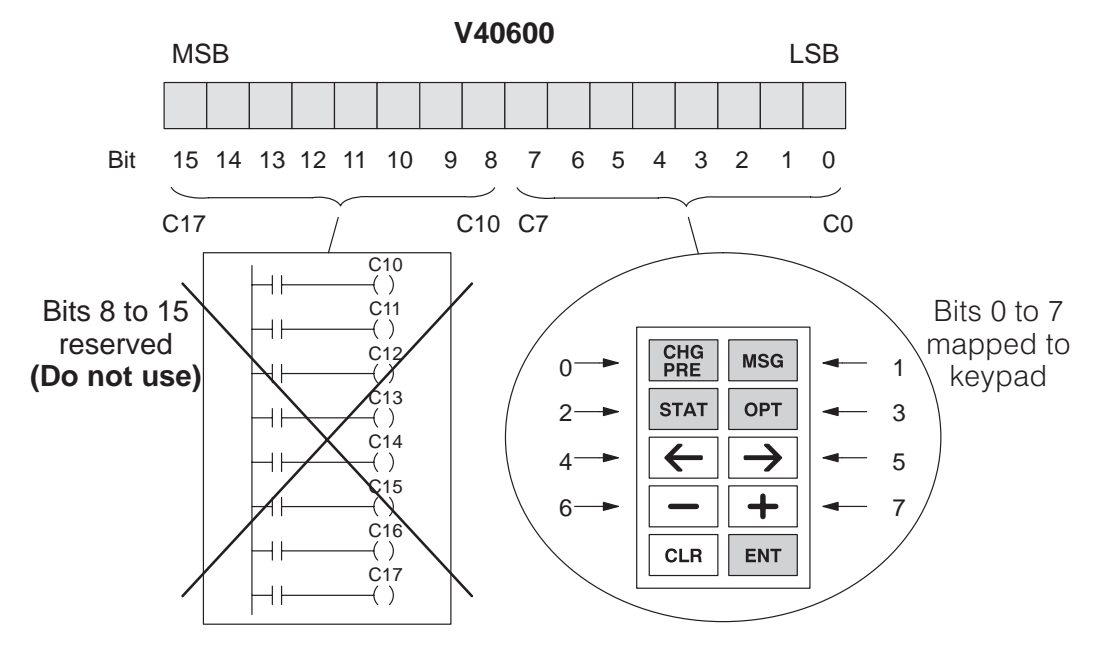

**NOTE:** Since the DV-1000 does word write operations, it writes zeros to bits 8 through 15 (C10 to C17). Therefore, avoid using these eight I/O points in your ladder program in order to avoid a conflict. **This holds true for any X, Y C, and GX I/O point word address pointed to by V7625.**

To observe Bit Control in action, follow the keystrokes in the following diagram. Notice the relative binary weighting of each key, and the normally-off momentary nature of each key switch.

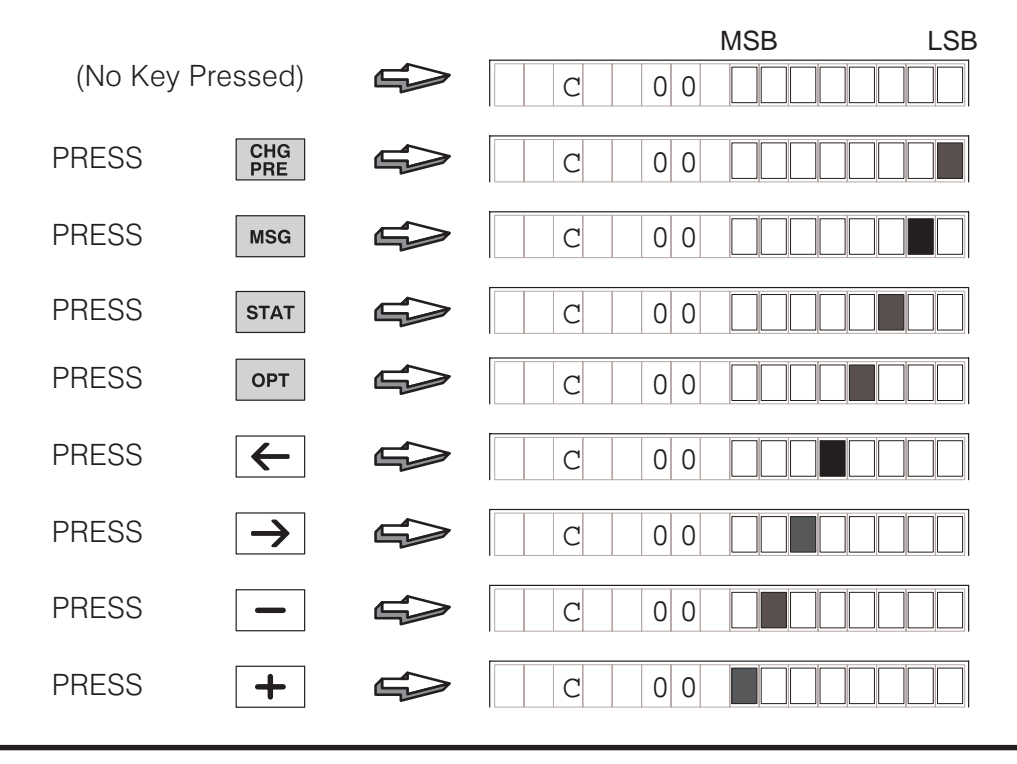

**7–7**

**Exiting Bit Control** While the keypad is in Bit Control Mode, the display may be in either Status Display, Message Display, or Change Preset Modes. When you want the keypad to resume normal function, press the **Clear** Key to exit Bit Control Mode.

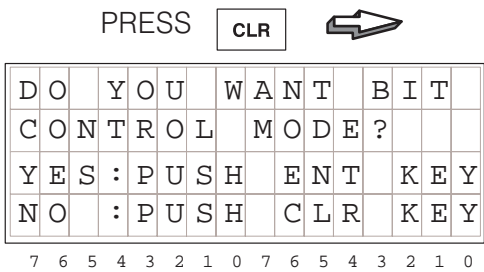

Next, press the **Clear** Key a second time to confirm the exit. An exit message appears briefly. Then the display returns to the previous mode, and the keypad resumes its normal function associated with the display mode. In the previous section we were monitoring the status of C0 to C7 at address V40600. Notice that the cursor returns to indicate normal keypad functionality.

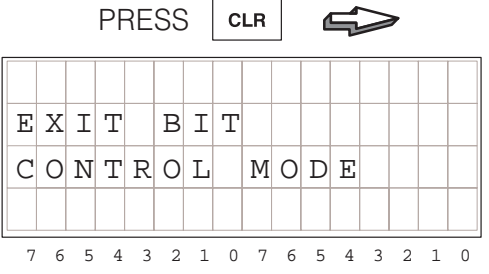

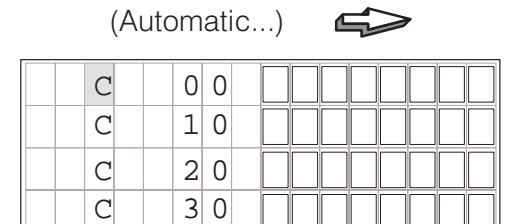

7654321076543210

**Mode**

### **Bit Control Applications**

#### **I/O Debug**

Bit Control Mode is most often used for debugging machines or processes. Using the setup parameter at V7625 we can configure Bit Control for X, Y, C, and GX types of I/O points. It's a good idea to plan the I/O points you want to use in Bit Control, and integrate it into the main ladder program. The main reason is that **Bit Control requests I/O points on. It is not a forced I/O feature!**

For example, consider the system shown below. Suppose we want to test output Y0 using Bit Control.

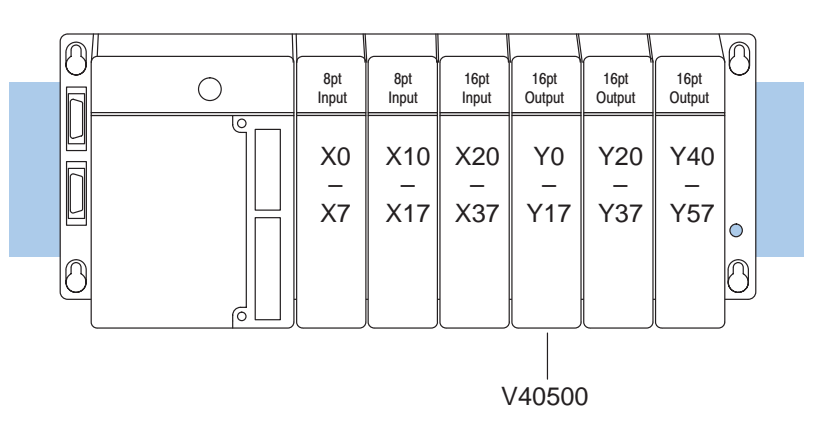

The I/O address of Y0 to Y17 is at V40500. The following program example sets up Bit Control Mode for Y0 to Y7. It shows Y0 being normally controlled by X0. However, **ladder logic will overwrite the DV-1000's requested on state of Y0 at the end of every scan, because Y0 is also referenced as an output coil in the program!** See the next example for the proper method to do this.

#### **WRONG!**

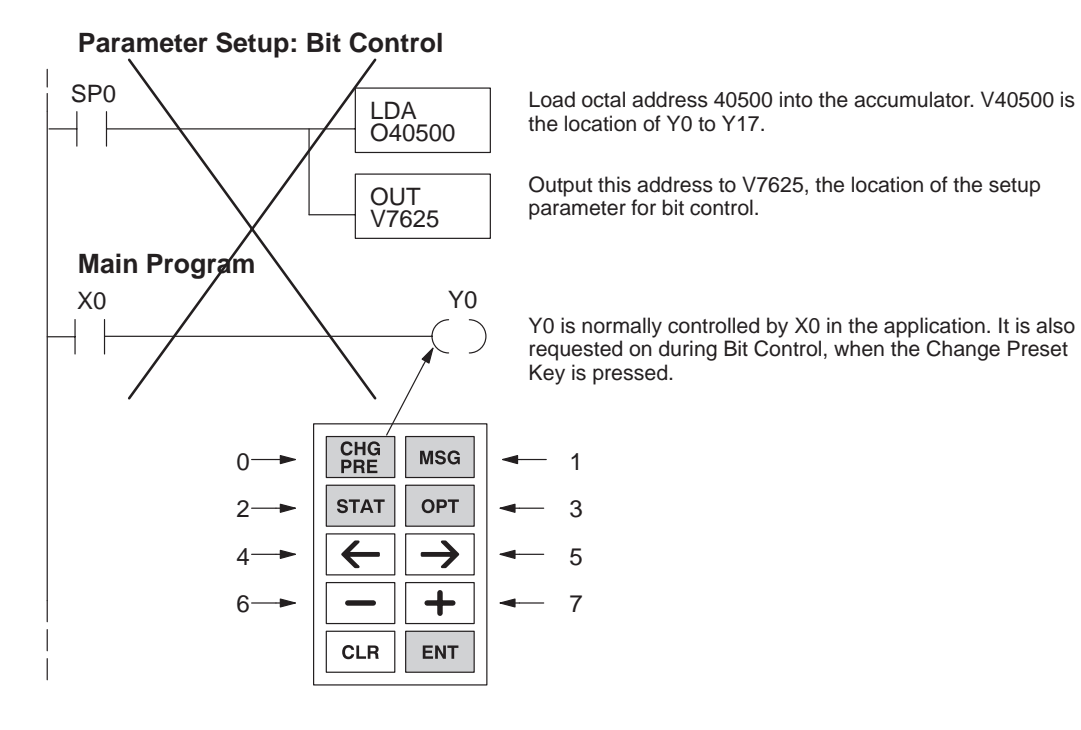

Instead of trying to bit control Y0 directly, we use a control relay and do a logical OR with the normal control logic for Y0. Then we set up Bit Control Mode for C0 to C7. Now the conflict is eliminated, because C0 is only referenced as an input in the program.

#### **CORRECT!**

#### **Parameter Setup: Bit Control**

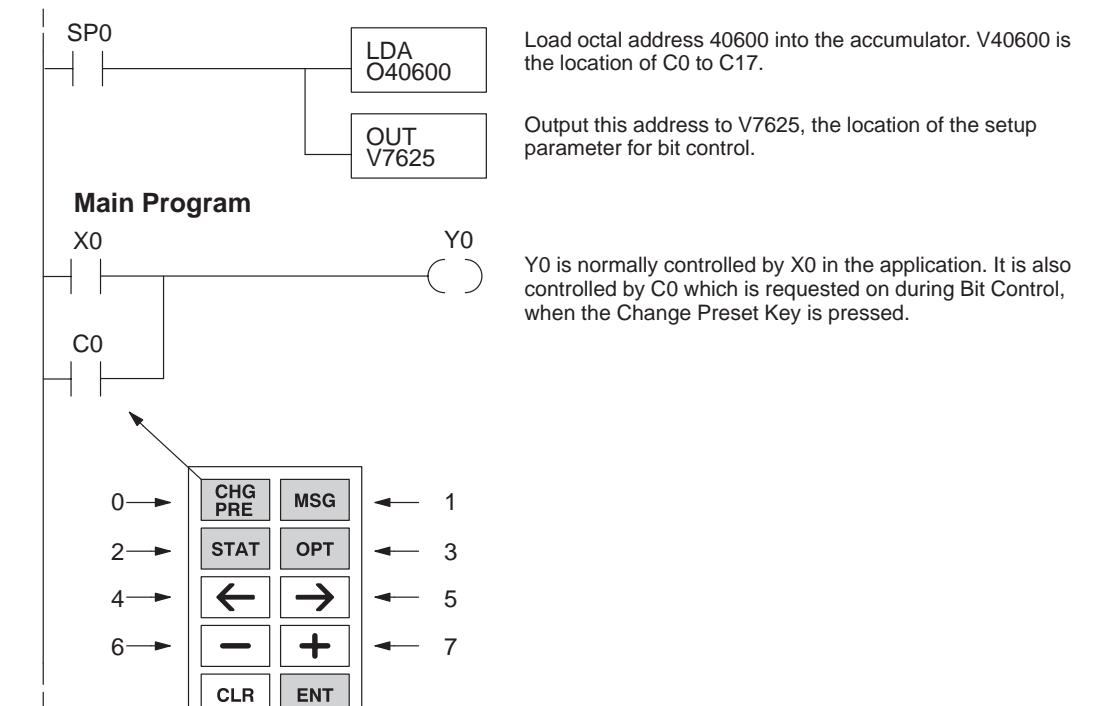

#### **Bit Control With Message Display Mode**

The ladder program in this example coordinates Bit Control keypad entries with Message Display output. The display announces the two modes as shown, and prompts you to press any bit control key. When any key is pressed, the message on the bottom line changes to name the key pressed.<br>pressed.

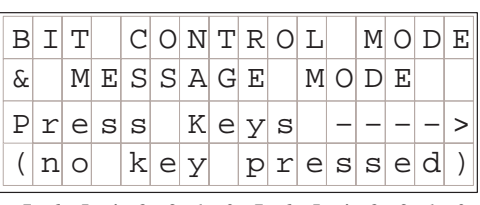

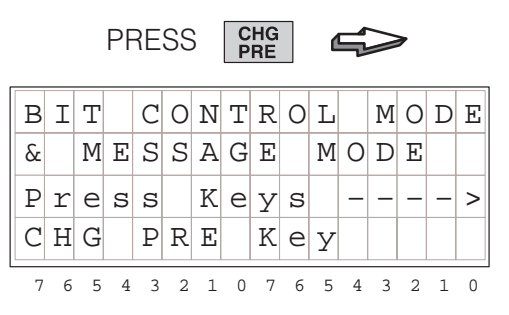

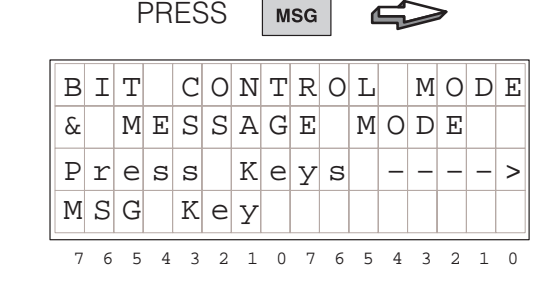

The ladder program has no means of forcing the display into Message Display Mode, nor the keypad into Bit Control Mode. However, these modes may be selected from the keypad, as well as programmed as the powerup default. The program creates the display output with ACON and MOVMC instructions. Load the program below, and place the CPU in run mode. Then power cycle the CPU, and it should enter Bit Control and Message Display Modes. Watch the bottom line of the display respond as you press each Bit Control key.

**NOTE:** This example contains certain instructions including LDLBL, DLBL, ACON, and MOVMC which are discussed in detail in Chapter 4. Refer to the the section "Using the ASCII Constant (ACON) Instruction" for more information.

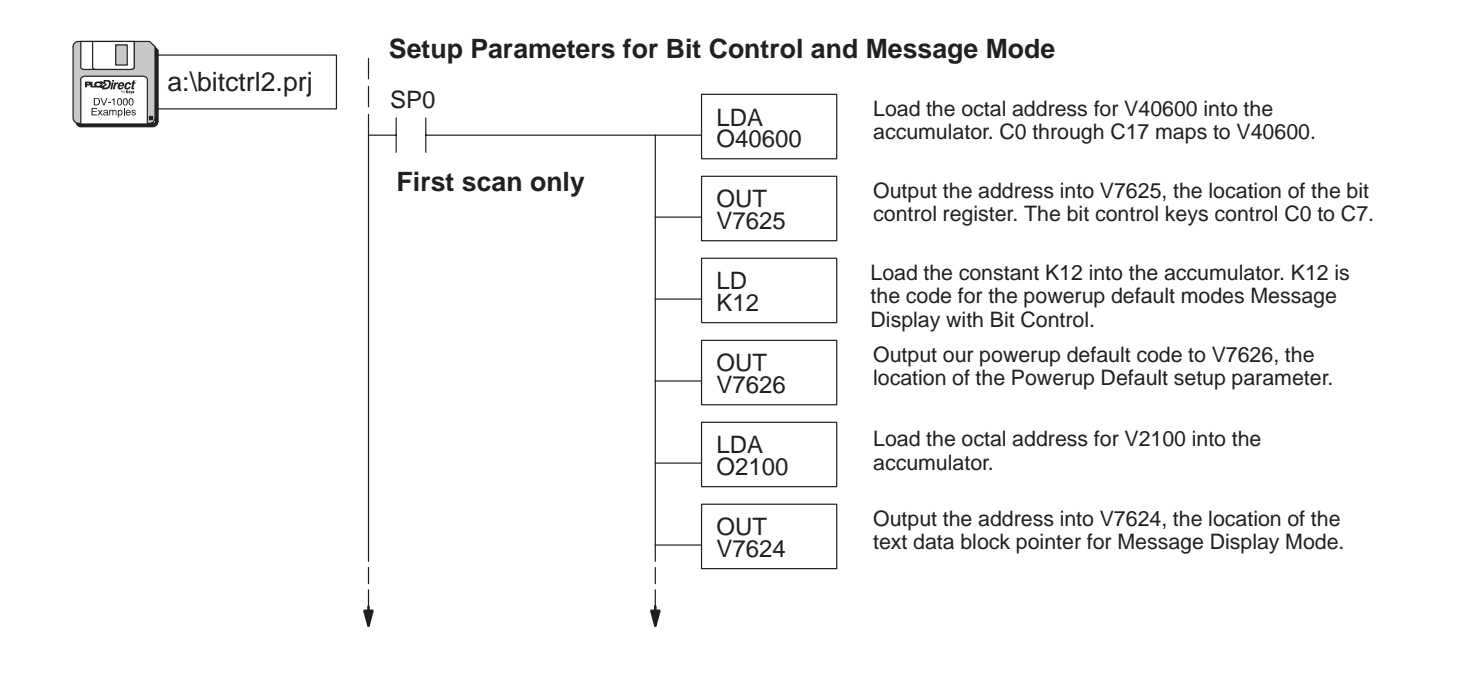

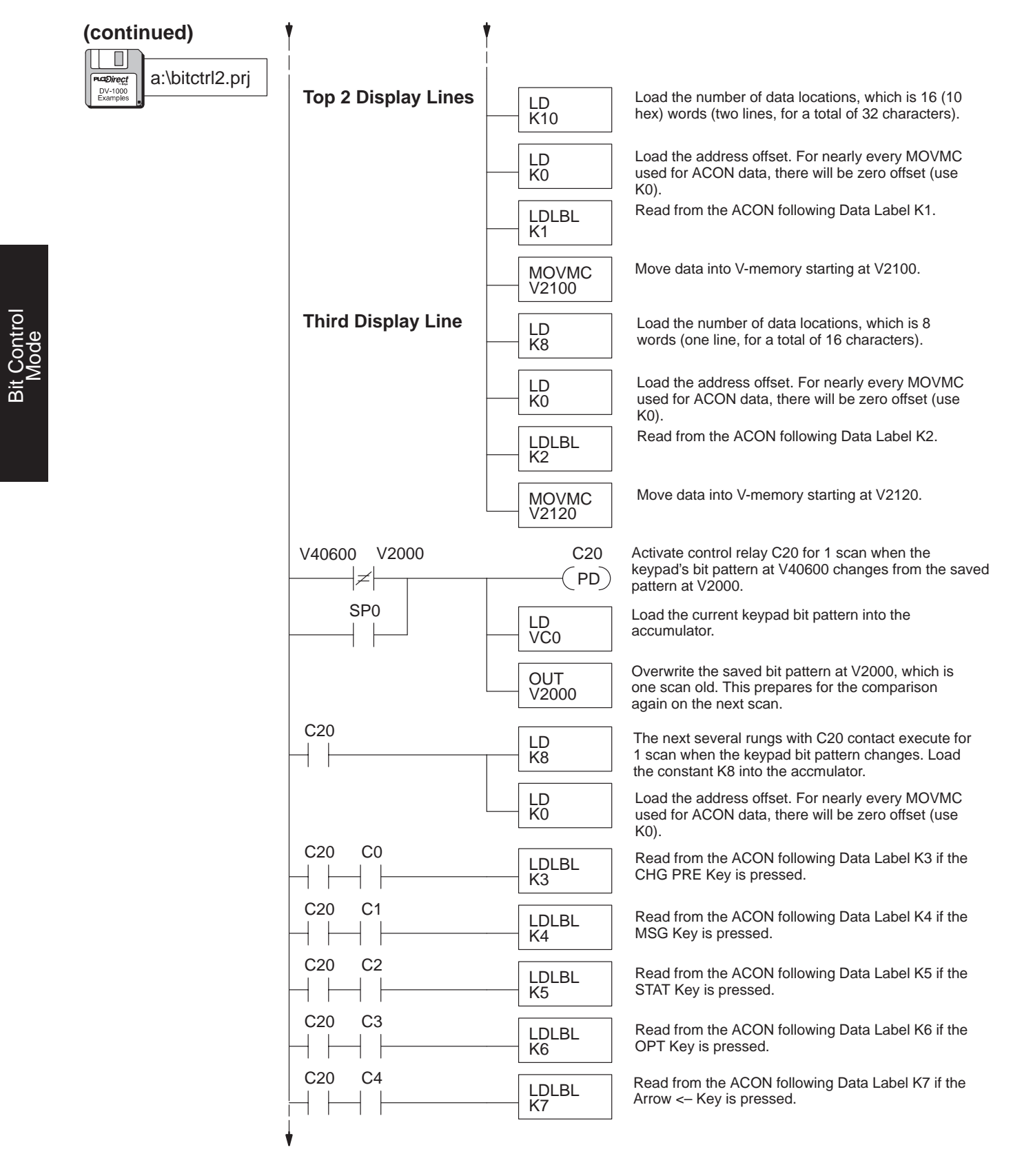

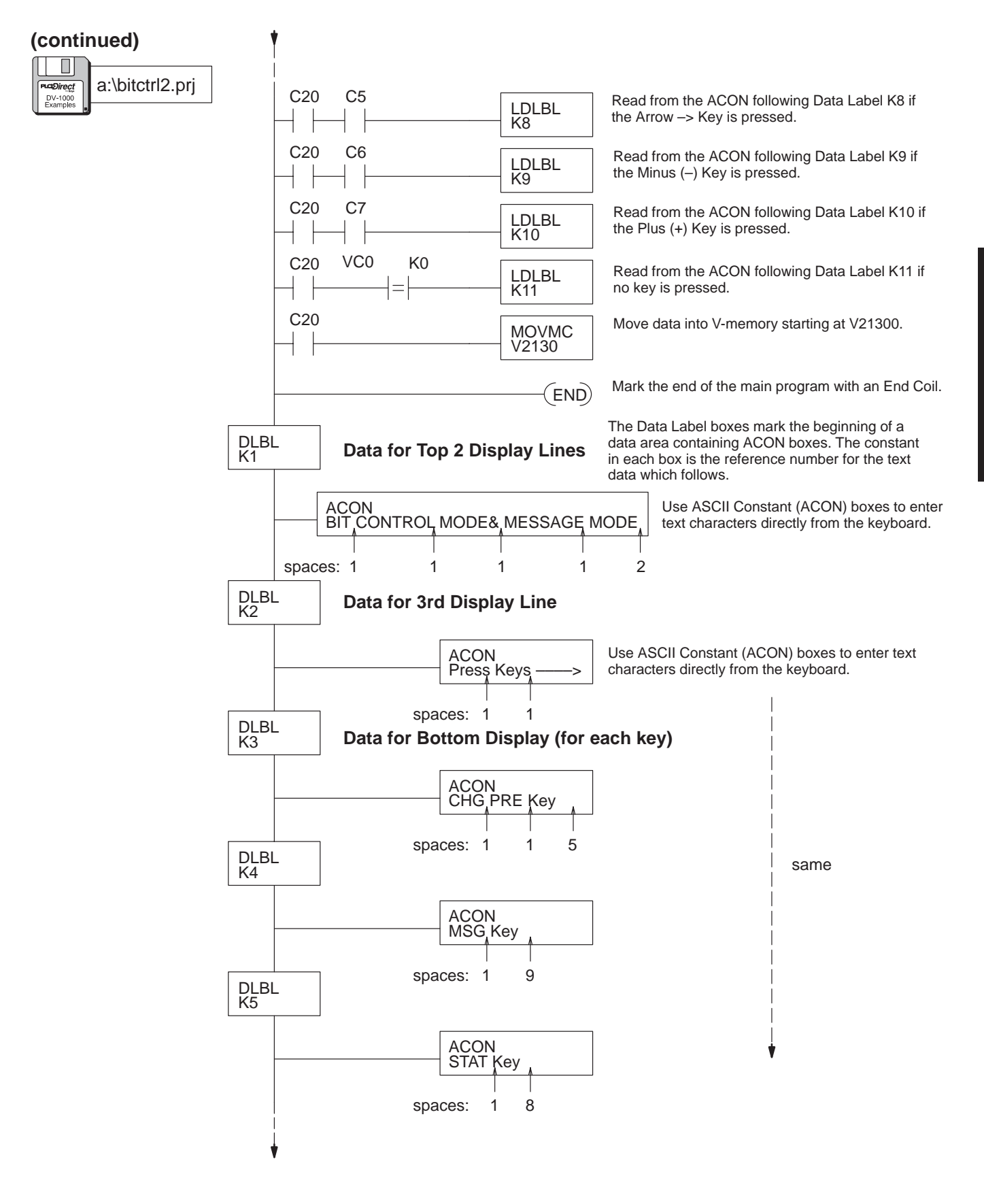

**Bit Control<br>Mode** Bit Control<br>Bit Control

**7–13**

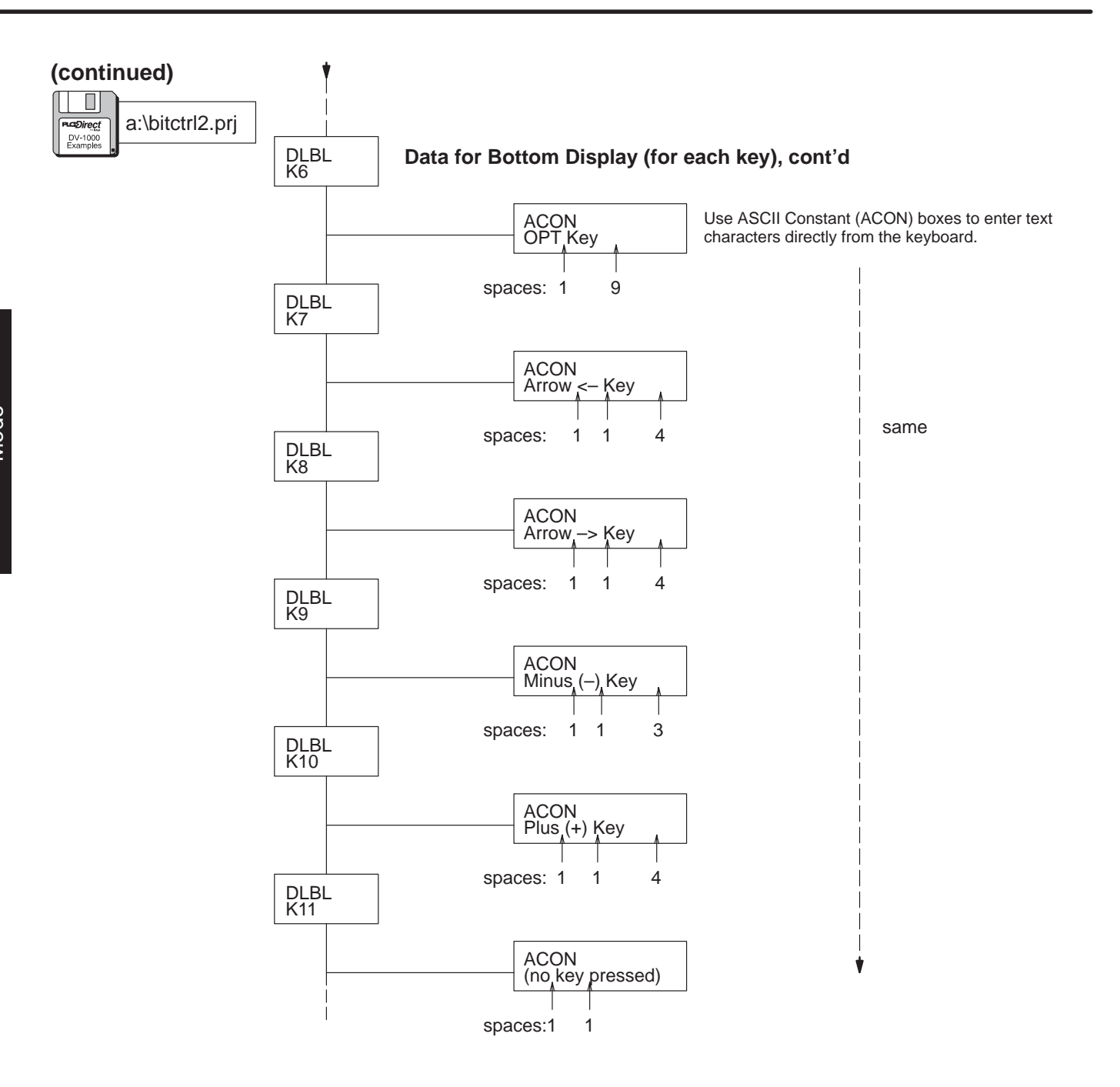

#### **Multiplexed Bit Control**

In some applications you may need bit control of more than 8 bits from the keypad. Using ladder logic, you can share (multiplex) the bit control keys among multiple outputs. Refer to the drawing below. For example, when the machine is in "Mode 0" the keypad's bit control maps to outputs Y0 through Y7. During "Mode 1" the keypad controls Y10 through Y17. In this way, eight keys are multiplexed among sixteen output points.

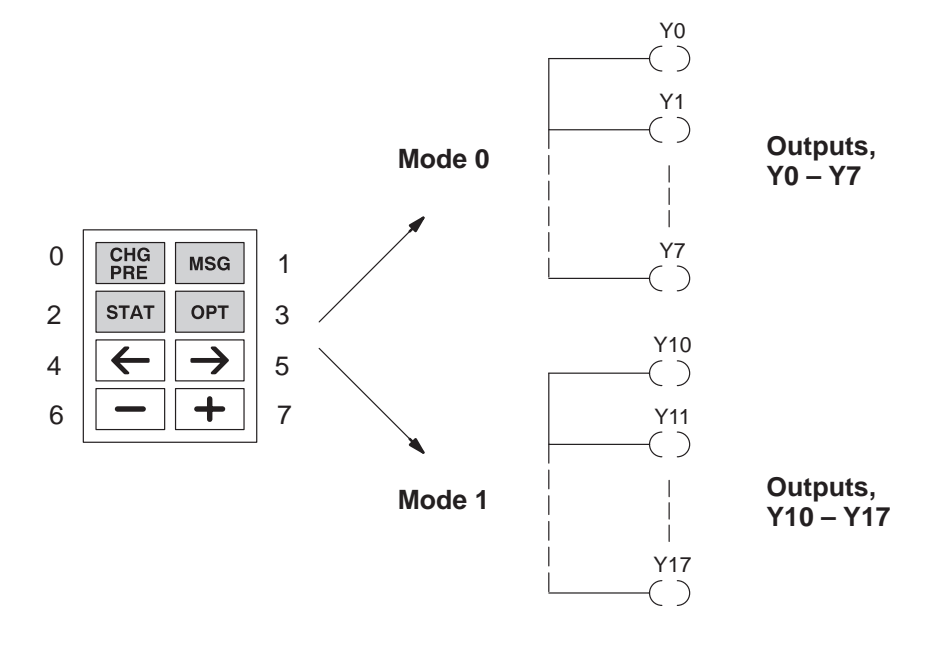

**NOTE:** The operator must be informed as to which mode is active before and during keypad use for bit control. One method is to use ladder logic to send a message to the DV–1000 display indicating which outputs are under bit control.

In this example, we will use the state of discrete input X0 to indicate the mode of the machine.  $X0 = OFF$  is Mode 0, and  $X0 = ON$  is Mode 1. The ladder logic program on the following page maps the bit control keys to control relay contacts C0 through C7 (see setup rung). The main program then uses X0 in conjunction with the control relays to control either the first or second bank of Y output points.

Load the example program in the CPU and place the CPU in Run Mode. You can use Status Display Mode to see the program work. Press the **Status** Key followed by the **Plus (+)** Key to view the status of Y output points. Then place the keypad in Bit Control Mode by pressing the **Options** Key and selecting Bit Control from the menu. When the status display returns, you can change between Mode 0 and Mode 1 using a discrete input at X0. Then observe the corresponding group of Y outputs.

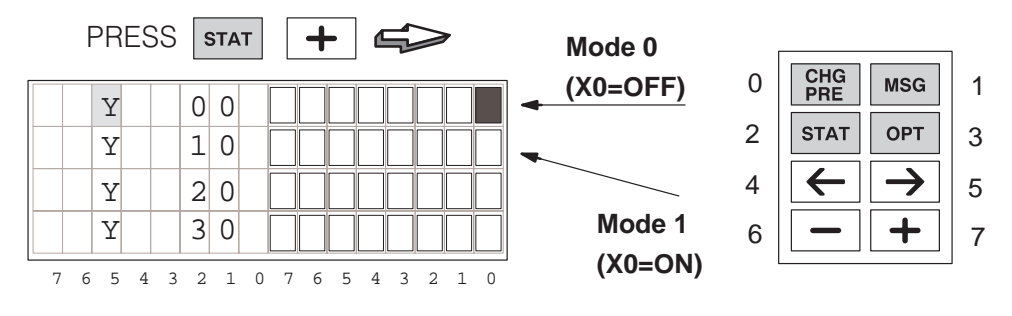

**7–15**

## **7–16**

Bit Control Mode

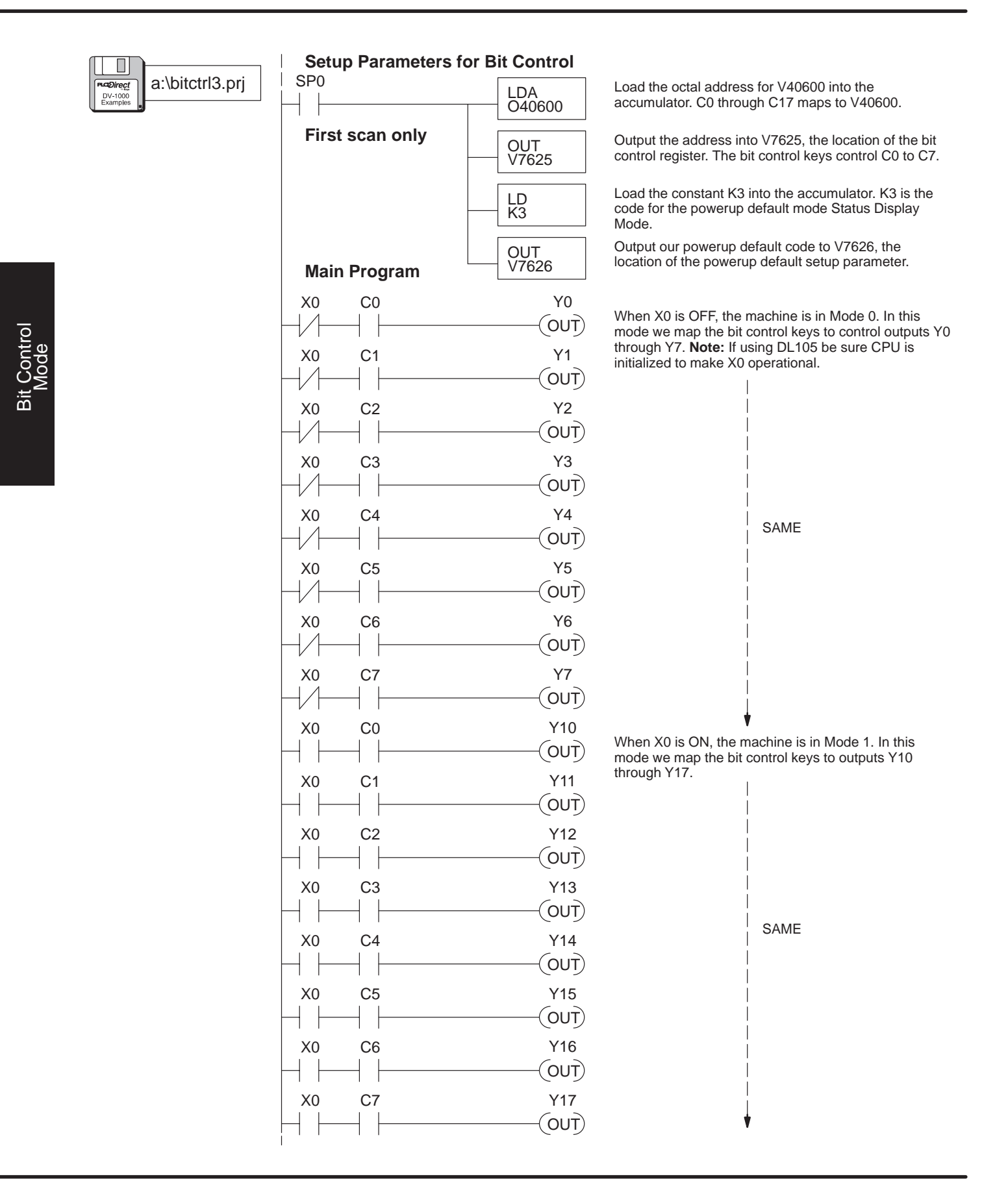

#### **Bit Control Toggle Function**

The keypad in Bit Control Mode operates as momentary switches, as you may recall. A bit is on only when its corresponding key is pressed. This example features a small program which changes the momentary nature into a latching, or toggling function. You can press a key once to turn on a bit, then press it again to turn off the bit!

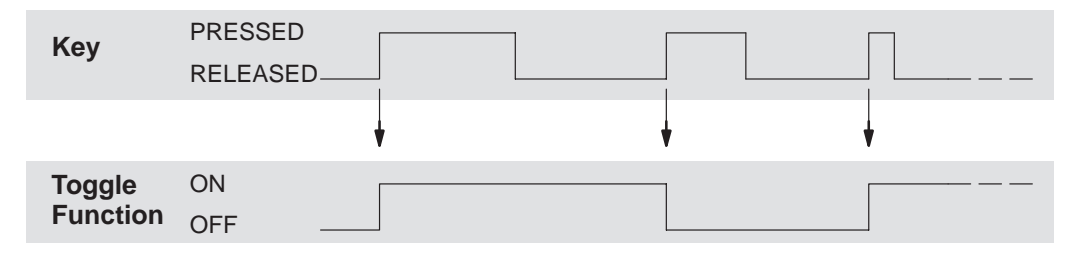

After loading the program below, place the DV-1000 in Status Display Mode. Then monitor the status of control relays C00 through C39 as shown below. The keypad is mapped to C0 through C7, and the corresponding toggled bits are from C20 to C27.

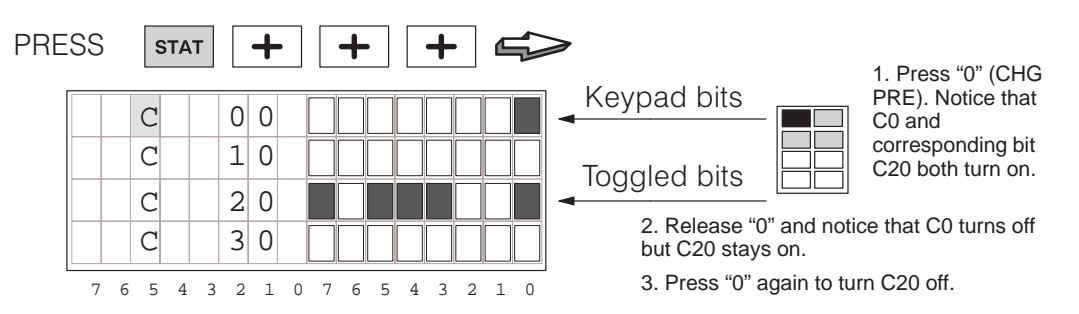

The keypad must be in Bit Control Mode to toggle the bits as shown above. Press the **Options** Key, select Bit Control, and the status display will return automatically.

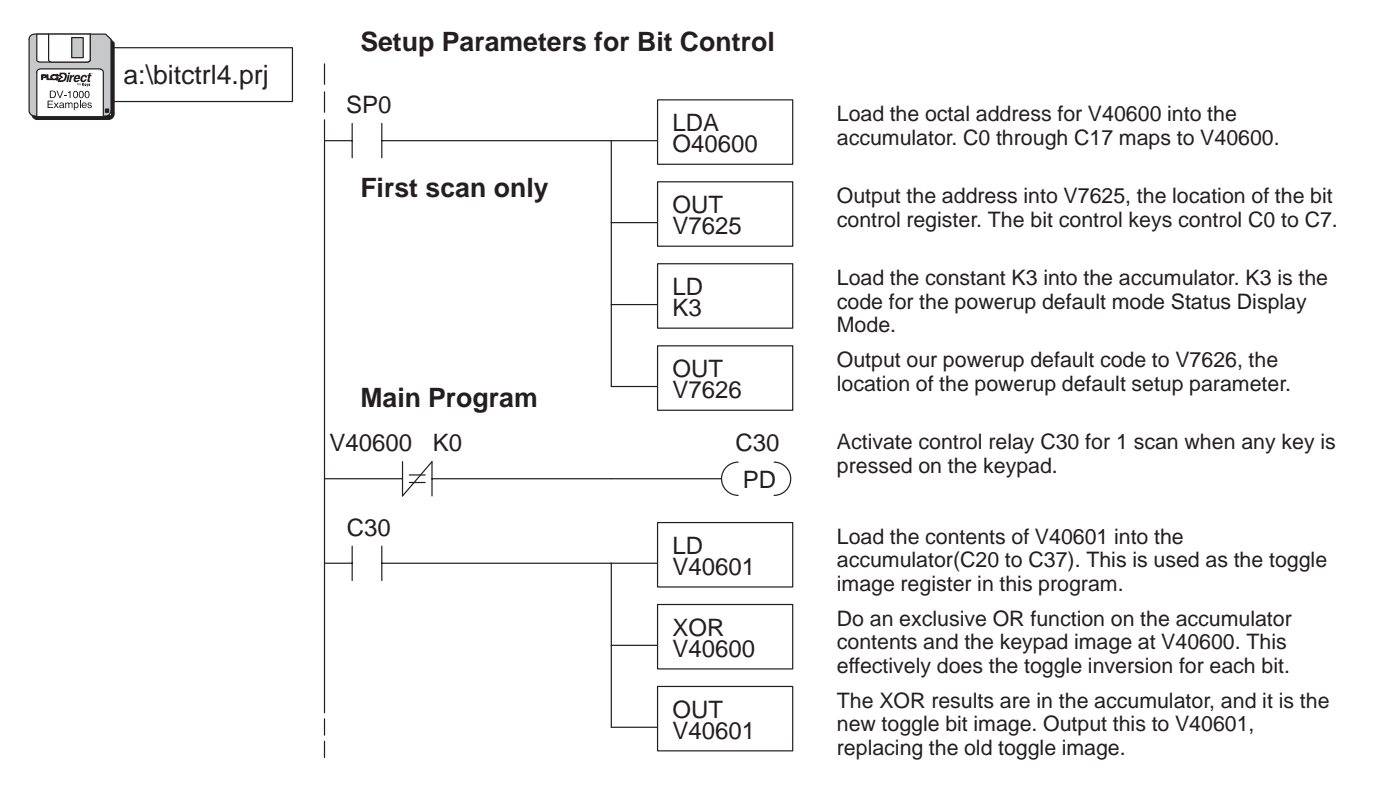

**Summary of Key Points**

### **Chapter Summary**

Now we have covered Bit Control Mode and demonstrated how to turn on specific I/O bits using the keypad.

We may summarize some of the key points we have learned about Bit Control Mode in this chapter:

- Bit Control Mode only applies to the keypad. The display can be in any one of the other three modes during Bit Control.
- $\bullet$  The keypad operates as normally open, momentary switches during bit control.
- $\bullet$  Only the lower eight bits of V-memory locations may be directly addressed by bit control.
- $\bullet$  After selecting a V-memory location for bit control, do not use its upper eight bits (the DV-1000 overwrites these while updating the whole V-memory word).
- $\bullet$  If ladder logic contains an output point that references the same address as the bit controlled register, a conflict exists. The PLC scan will overwrite the keypad request.

Now you have the necessary information to install and use your DV-1000!